## **Bingo Cards User's Guide**

This online resource has been designed to help create quick and easy Plenary and Starter sessions. Using this resource, sets of random bingo cards can be generated from a list of keywords. Pupils could then be asked to cross off words from definitions or related words that you call out in a random order.

Either print off cards with a limited number of words from a large list - first to complete their card wins **OR** you could use *eight* or *ten* words per card. This will give cards with three rows one of which will be longer than the other two – first person to get their longest row filled in is the winner.

You will need a Flash-enabled Web browser (at least version 7 of Macromedia's Shockwave Flash) to be able to use this resource.

All you will then need is a list of keywords for your lesson or topic. These can be typed directly into the program or can be copied and paste from another document such as Word, a webpage or a textfile. To keep keywords like *Carbon Dioxide* together, type these on the same line.

**OCELS** 

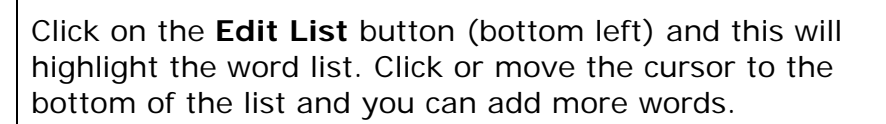

You can quickly remove the list pressing **Edit List** and then press the **Delete** Key.

You cannot save the list – this would involve using internet cookies and not all schools allow this function.

Once a list of keywords has been added, six random cards can be quickly created by pressing on the **numbered** buttons at the bottom of the screen.

8 0 9 0 10 0 11 0 12 0 13 0 14 0 15 0 words

Previews of cards will appear with between 6-15 words (according to the button you selected). If you try to make cards with more words than you have typed, you will get a polite message to suggest it is not possible!

Click on the same button to generate a new set of randomised cards – or another button for more/less.

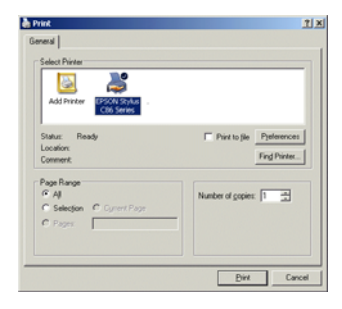

**Bingo Cards** 

On the right hand side of the button bar is a **Print** option. This will allow you to print off an A4 sized copy of the current preview.

When the Print window (dialogue box) opens change the Orientation Settings or Preferences to **Landscape** before sending the document to the printer. After printing you could generate another set of cards and send these to the printer in the same way – but always check the orientation!

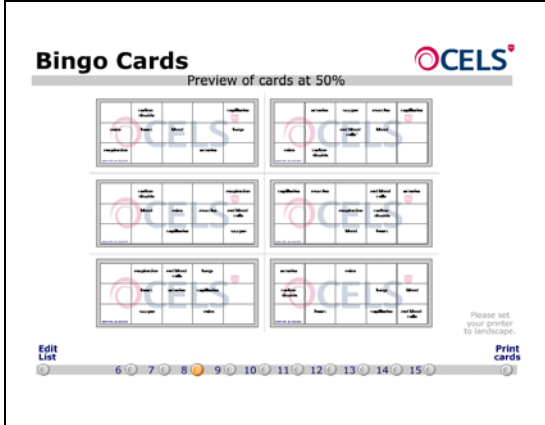

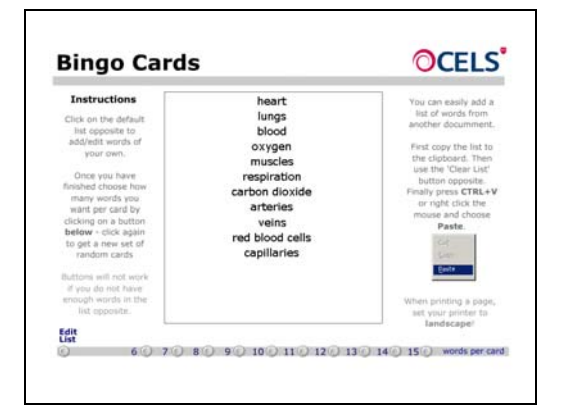

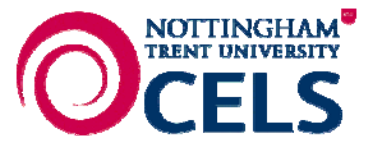